## **Zoom でのオンラインセミナーに参加する方法**

事務局からお申込みいただいたメールアドレスへ、<ご視聴 URL>の案内メールをお送り します。セミナーの時間になりましたら、その URL をクリックすることでセミナーに参加 することができます。

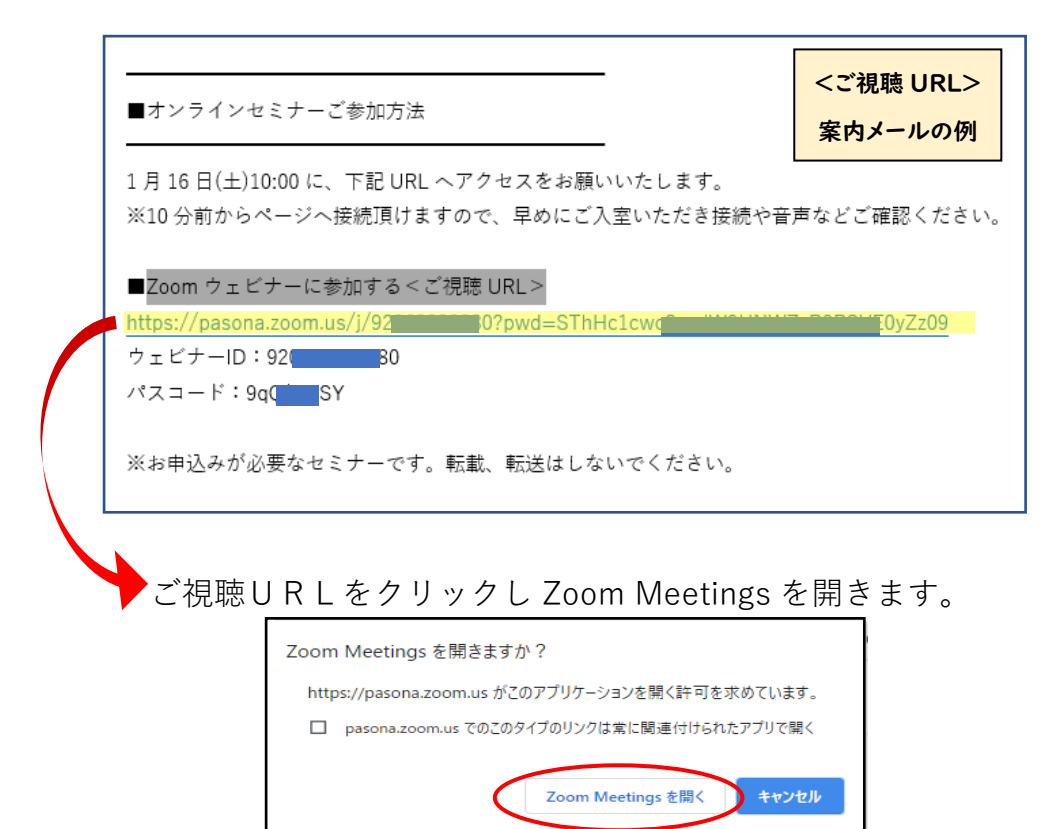

次にお申込みいただいた方の**「お名前」「メールアドレス」を入力**してご入室ください。

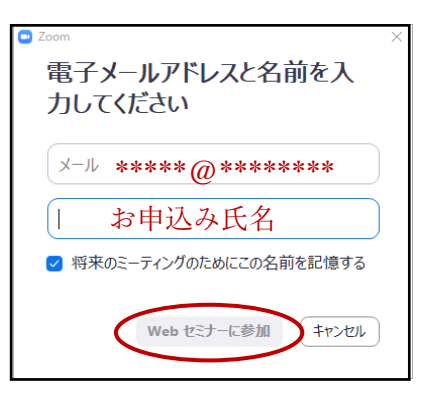

初めて Zoom を使う場合は、Zoom のファイルをパソコンにインストール (無料)する 必要があります。

当日スムーズにセミナーにご参加いただくために、事前のインストールがおすすめです。 (※Zoom [インストールの手順と当日の参加方法参](https://chiemori.jp/sangaku/wp-content/uploads/2021/01/ad7a71894e7be30a320c900cb218c66a-1.pdf)照)

\*モバイルの場合はアプリのインストール必須です。

動画をご視聴いただく通信料はお客様のご負担となります。 スマートフォンやタブレットでご視聴の場合は、Wi-fi 環境でのご利用を推奨します。 なお、発生したデータ通信費用について弊社は一切の責任を負いかねます。 予めご了承の程、宜しくお願いいたします。